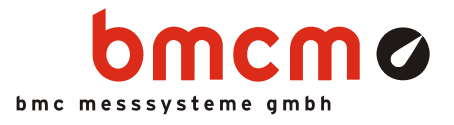

# **LAN-AD16fx**

**LAN-Messsystem (TCP/IP)** 

### Messen im Netzwerk. Dezentral.

Die LAN-Technologie des LAN-AD16fx ermöglicht Messungen über extrem große Entfernungen hinweg. Über Netzwerk werden die Messdaten von beliebig vielen Messstellen schnell und zuverlässig zu einem zentralen PC übertragen.

### PoE. Selbstversorger.

Die Versorgung erfolgt durch das Netzwerk (Power over Ethernet). Dies reduziert den Verkabelungsaufwand und vereinfacht mobiles Messen.

### TCP/IP. Garantiert zuverlässig.

LAN-AD16fx verwendet zur Datenübertragung das TCP/IP-Protokoll. Dies sorgt dafür, dass Daten vollständig ankommen. Außerdem ermöglicht es die Übertragung über das Internet - Messdatenerfassung mit völlig neuen Möglichkeiten.

### Kaskadierbar. Synchronisierbar.

Die maximal mögliche Anzahl der Messsysteme und damit der verfügbaren Kanäle wird nur durch die Größe des Netzwerks limitiert. Um die Signale mehrerer LAN-AD16fx Geräte zeitlich aufeinander abzustimmen, sind diese synchronisierbar. So bleiben alle Messdaten im verteilten Betrieb auch bei Langzeitmessungen stets im Takt.

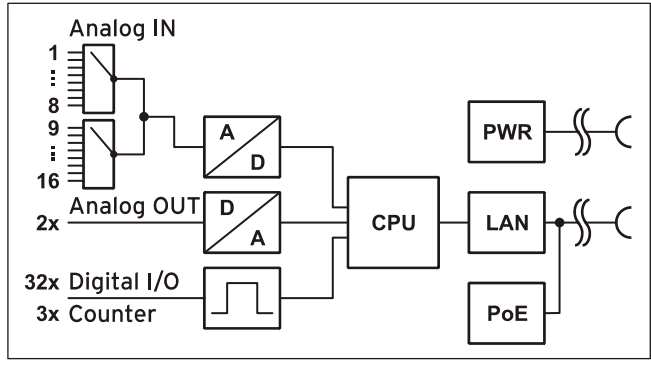

Funktionsschaltbild

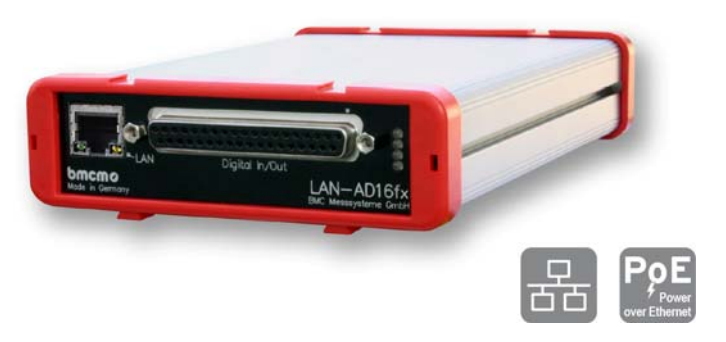

### 16 Analog IN. 2 Analog OUT.

Die Abtastung erfolgt an 16 Analogeingängen mit 16 Bit Auflösung und 250kHz Summenabtastrate. Der Messbereich (±10V, ±5V, ±2V, ±1V) ist pro Kanal individuell über Software einstellbar. Analoge Steuerungen sind mit den beiden analogen 16-Bit Ausgängen im ±10V-Bereich möglich.

### 32 Digital I/O.

An 32 Ein- oder Ausgängen lassen sich digitale Zustände erfassen oder steuern. Die Richtung der beiden 16-Bit Ports wird über Software gesetzt.

### Zählen und messen. Impulse. Frequenz. Position. Periode.

Ob zur Stückzahlerfassung, Drehzahlmessung oder Positionsbestimmung: Dies sind nur ein paar Anwendungen für den Einsatz der drei 32-Bit Zähler des LAN-AD16fx. Erreichbar sind diese an beliebigen Digitaleingängen. Die Erfassung der Periodendauer ermöglicht präzises Messen z. B. an langsam drehenden Wellen.

### Offen für Alle.

Breite Unterstützung erfährt das Messsystem sowohl von Windows® XP/7/8 als auch von Mac OS X, Free BSD und Linux. Die Software zur Installation, Konfiguration und Programmierung des LAN-AD16fx ist kostenlos inbegriffen.

### NextView®4. Kostenlos testen.

Das Gerät wird von NextView®4, der Software für Messdatenerfassung und Analyse, unterstützt. Eine voll funktionsfähige 30-Tage-Testversion ist im Lieferumfang enthalten. Damit lässt sich die Funktionalität des LAN-AD16fx direkt testen.

### **1 Inbetriebnahme**

## п

**Überprüfen Sie vor Inbetriebnahme des Geräts die sichere Verbindung zwischen Gehäuse und Erde (s. Kap. [2.2](#page-1-0)).** 

Stellen Sie die Verbindung zu einem PC oder Messdatenserver über Netzwerk her (s. Kap. [2.1\)](#page-1-1). Die Stromversorgung erfolgt ebenfalls über Netzwerk (PoE). Alternativ kann das LAN-AD16fx mit einem externen Netzteil betrieben werden (s. Kap. [2.2\)](#page-1-0).

Das Gerät weist sich beim Anschluss an das Netzwerk eine geeignete Link-Local IP-Adresse zu.

Anschließend können nach Bedarf Softwarekomponenten installiert werden, die mit dem Gerät verwendet werden sollen, wie in Kapitel [4](#page-7-0) beschrieben.

### **2 Anschlüsse und Belegungen**

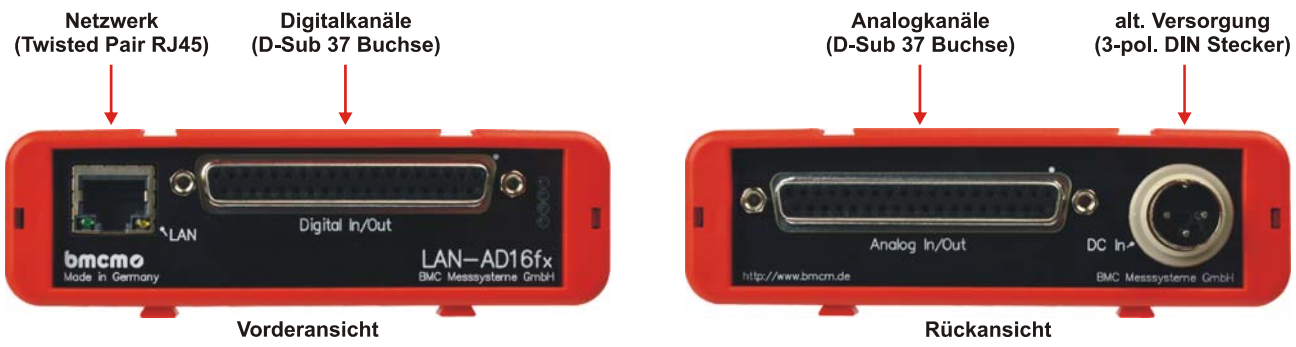

<span id="page-1-2"></span>Abbildung 1

#### **2.1 Netzwerk**

<span id="page-1-1"></span>Das LAN-AD16fx kommuniziert mit dem PC über LAN. Der Anschluss ist eine Twisted Pair Verbindung (RJ45, 100MBit). Das automatische MDI/MDIX Crossover macht die Verwendung eines Crossover-Kabels unnötig. Ein Twisted Pair Kabel ist als Zubehör (*ZUKA-TP*) erhältlich.

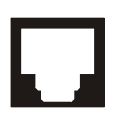

Blinken die beiden LEDs im LAN-Anschluss, werden Daten übertragen.

IJ

**Eine auf dem Rechner installierte Firewallsoftware kann den Betrieb eines LAN-AD16fx verhindern. In diesem Fall wenden Sie sich bitte diesbezüglich an Ihren Netzwerkadministrator.** 

#### <span id="page-1-0"></span>**2.2 Stromversorgung**

Die Stromversorgung des Messsystems erfolgt über das Ethernet-Kabel (Power over Ethernet).

Ist kein PoE fähiger Switch vorhanden, kann alternativ mit 12..40V über den 3-poligen DIN-Stecker an der Geräterückseite (s. [Abbildung 1](#page-1-2)) versorgt werden. Dafür ist das Netzteil *ZU-PW40W* (24V, 1,67A DC) optional als Zubehör erhältlich.

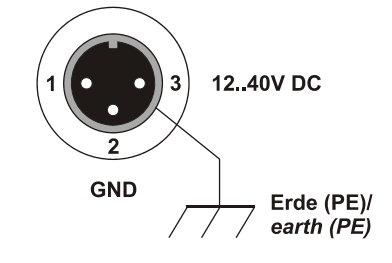

**Verbinden Sie den Schirm der Stromversorgungsbuchse mit Erde (PE).** 

Ţ

#### **2.3 Analogkanäle**

Die 37-polige D-Sub Buchse "Analog In/Out" an der Geräterückseite ist für den Anschluss der analogen Eingänge und Ausgänge vorgesehen. Der Eingangsbereich (±10V, ±5V, ±2V, ±1V) wird softwareseitig (z. B. in **NextView®4**) eingestellt, der Ausgangsbereich beträgt ±10V.

#### **2.3.1 Analoge Belegung**

Die Pinbelegung der 37-poligen D-Sub Buchse ist wie folgt:

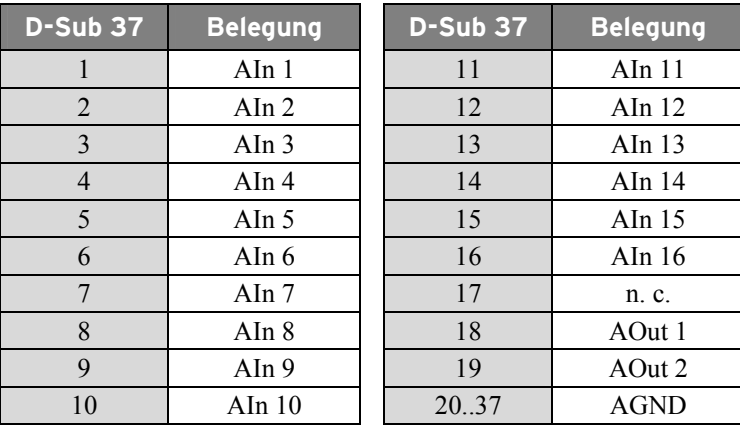

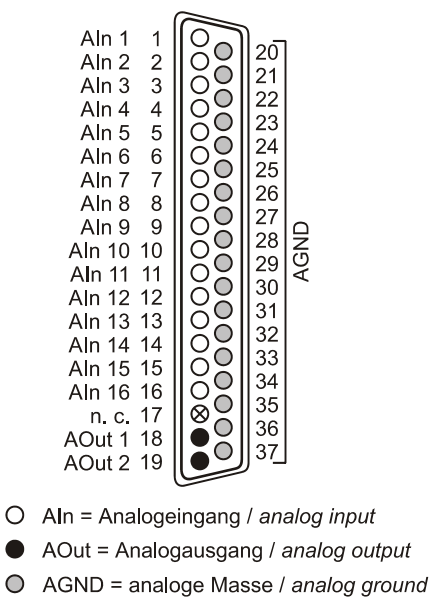

 $\infty$  $n$ . c. = nicht verbunden / not connected

# T

**Die max. Potentiale gegenüber Masse dürfen** ±**12V nicht überschreiten. Bei Überspannungen an einem Kanal können auch alle anderen Kanäle falsche Werte anzeigen.** 

#### **2.3.2 Strommessung**

Auf der Platine des LAN-AD16fx befindet sich eine 40-polige Stiftleiste (s. Bild rechts, hier: Strommessung an Kanal 2). Dies sind die internen Anschlüsse der 16 Analogeingänge, welche beispielsweise zum Anschluss von Stromshunts verwendbar sind (als Zubehör erhältlich unter: *ZU-CS250R*).

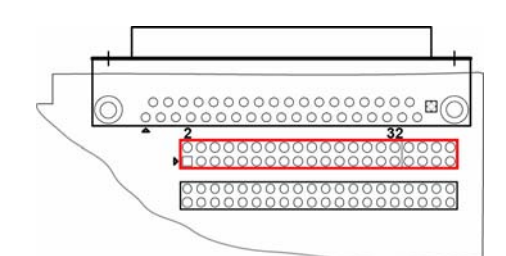

# л

**Trennen Sie sämtliche Kabel (inbesondere Netzwerk- und Stromversorgungskabel) vom Gerät, bevor Sie das Gehäuse öffnen.** 

Die folgende Tabelle zeigt die Pinbelegung dieser Stiftleiste:

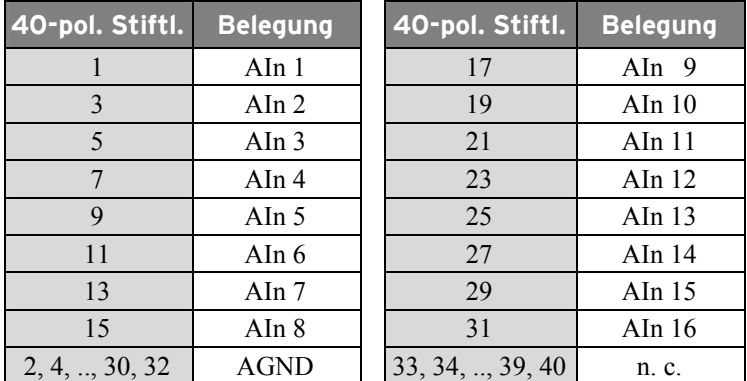

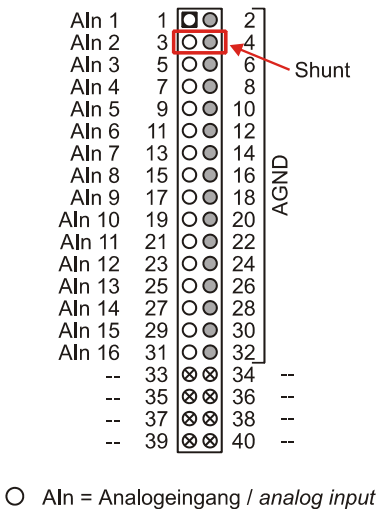

 $O$  AGND = analoge Masse / analog ground  $\otimes$  -- = interne Verwendung / internal use

#### <span id="page-3-0"></span>**2.4 Digitalkanäle und Zähler**

Das LAN-AD16fx besitzt zwei Digitalports mit je 16 Ein- oder Ausgängen, deren Richtung in 8-er Gruppen umschaltbar ist. Zusätzlich integriert sind drei Zähler (Quadraturdekoder) beispielsweise für Impuls-, Frequenz, Positions- oder Periodenmessung.

#### **2.4.1 Digitale Belegung**

Alle Leitungen sind über die 37-polige D-Sub Buchse "Digital In/Out" an der Gerätefront erreichbar. Die Pinbelegung lautet wie folgt:

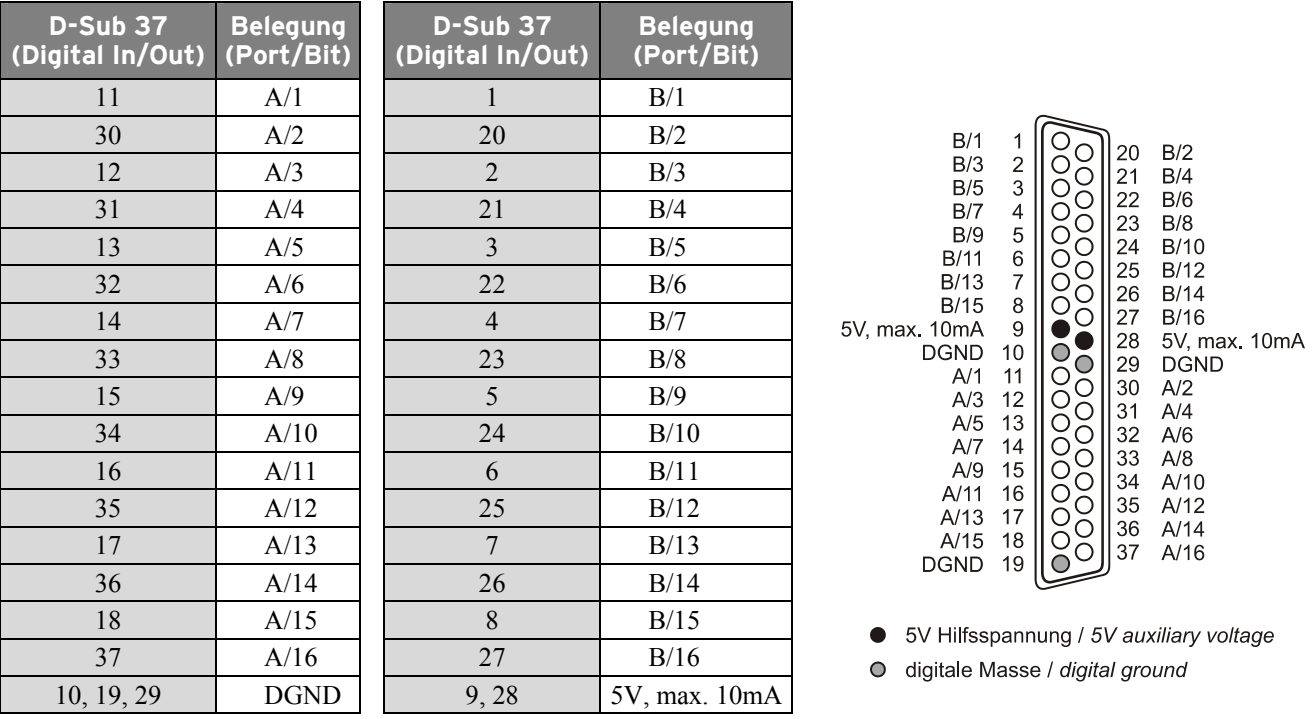

# n

- **Die Digitalkanäle sind mit seriellen Widerständen geschützt. Eingangsspannungen außerhalb des zugelassenen Spannungsbereichs von 0V..5V können das Gerät beschädigen.**
- **Standardmäßig ist Port A auf Eingang, Port B auf Ausgang gesetzt.**
- **Digitale Eingänge werden immer mit den analogen Eingängen zeitlich synchron im Abtasttakt eingelesen.**
- **Vergewissern Sie sich, dass die Digitalausgänge des Geräts nicht gegen die Ausgänge Ihrer Signale treiben.**

#### **2.4.2 5V Hilfsspannung**

Das LAN-AD16fx stellt an Pin 9, 28 der D-Sub37 Buchse eine Hilfsspannung (z. B. zur Sensorspeisung) zur Verfügung. Der 5V DC Ausgang (max. 10mA) ist mit einer Sicherung (Multifuse) abgesichert. Bei Überlastung genügt es die Stromzufuhr zu unterbrechen (PC ausschalten oder Verbraucher entfernen). Nach ca. 1min. hat sich die Multifuse regeneriert.

#### **2.4.3 Zähler mit Periodenmessung**

Das LAN-AD16fx besitzt drei 32-Bit Zähler, die den Anschluss von Inkrementalgebern unterstützen. Die Zählereingänge (A, B und Reset) können auf jede beliebige Leitung der beiden Digitalports gelegt werden (per Software konfigurierbar).

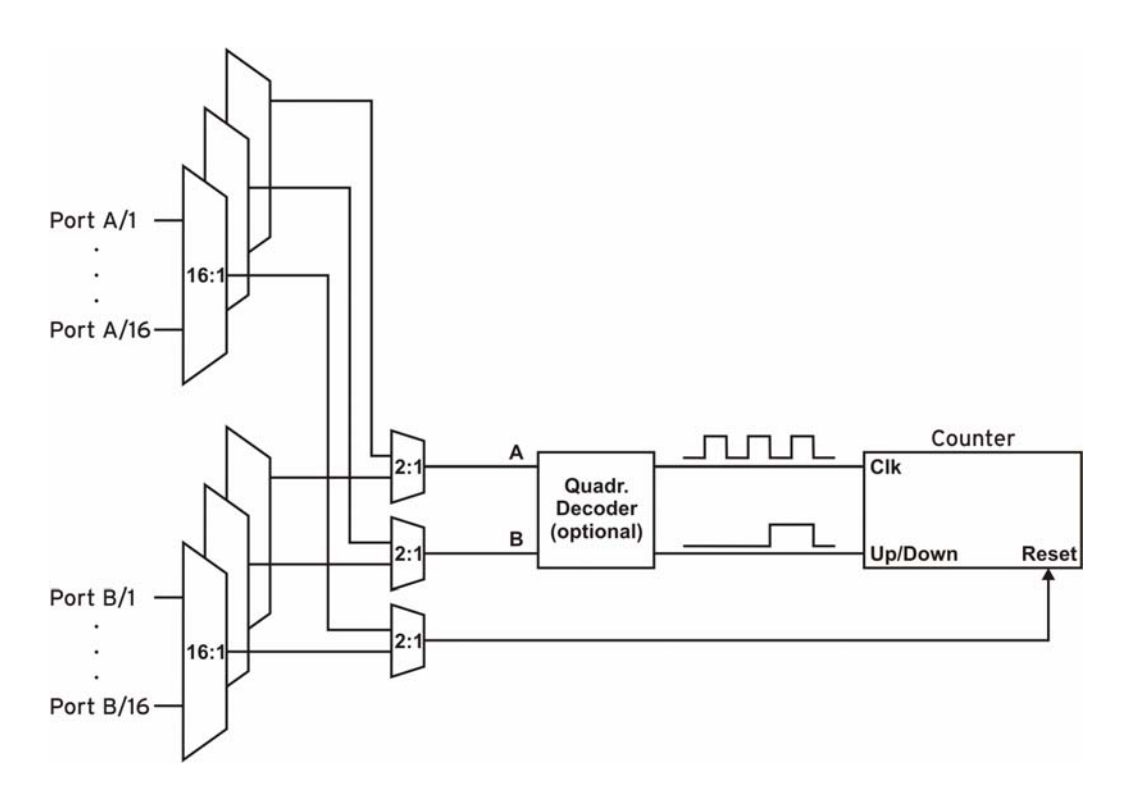

Das LAN-AD16fx zählt die Anzahl der am Anschluss für das Signal A eingehenden Impulse (max. 16MHz). Ist der max. Zählbereich erreicht, beginnt der Zähler wieder bei dem minimalen Wert des Zählbereichs. Bei Anschluss eines externen Zählerresets kann der Zähler jederzeit auf 0 zurückgesetzt werden.

Im Vergleich zu einem Zähler berücksichtigt der Quadraturdekoder, an den ein Inkrementalgeber angeschlossen wird, die Zählrichtung, indem ein zweites phasenversetztes Signal dekodiert wird.

Um die Zählfunktion zu aktivieren, müssen die entsprechenden Digitalleitungen des LAN-AD16fx softwareseitig dem Zähler zugeordnet werden.

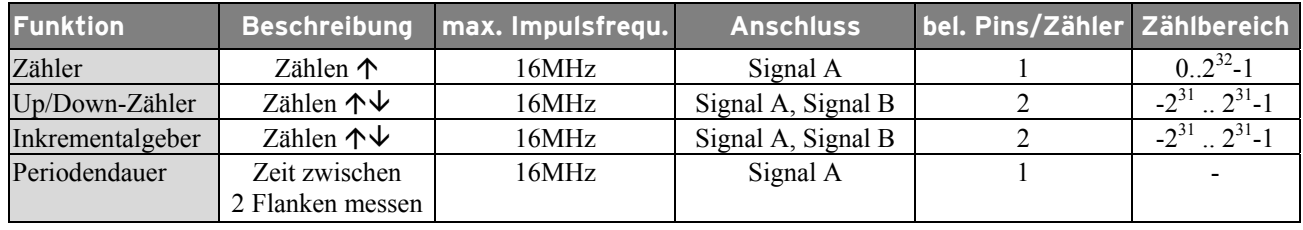

T

**Weitere Informationen zum Anschluss Ihres Inkrementalgebers entnehmen Sie bitte den entsprechenden Herstellerhinweisen.** 

### **3 Anschaltbeispiele für Digitalkanäle**

Die folgenden Anschlussbeispiele zeigen die Verwendung der digitalen Ein- und Ausgänge und den Anschluss eines Zählers an das LAN-AD16fx. Zuvor jedoch muss der entsprechende Digitalkanal auf Eingang bzw. Ausgang geschaltet sein (s. Kap. [2.4](#page-3-0)).

#### **3.1 Anschaltbeispiele für digitale Eingänge**

Der Pulldown Widerstand von 3,9kΩ zieht den Eingang auf low, wenn dort keine Spannung anliegt.

#### **3.1.1 Anschluss eines Optokopplers**

Einen optimalen Schutz bieten Optokoppler an jeder Eingangsleitung. Damit ist es möglich, höhere Spannungen zu erfassen und das Gerät vor Zerstörung zu schützen.

Bitte beachten Sie diesbezüglich auch Applikationsbeispiele Ihres Optokopplers.

U

**Von bmcm ist eine Optokopplerkarte mit 8 Eingängen erhältlich.** 

#### **3.1.2 Anschluss eines Tasters/ Schalters**

Bei der Auswahl des Tasters unbedingt auf einen Entprellschutz achten, da sonst mehrere Impulse erfasst werden können.

Der 3,9kΩ Pulldown Widerstand ist zwingend nötig, um ein definiertes Low Signal zu erzeugen!

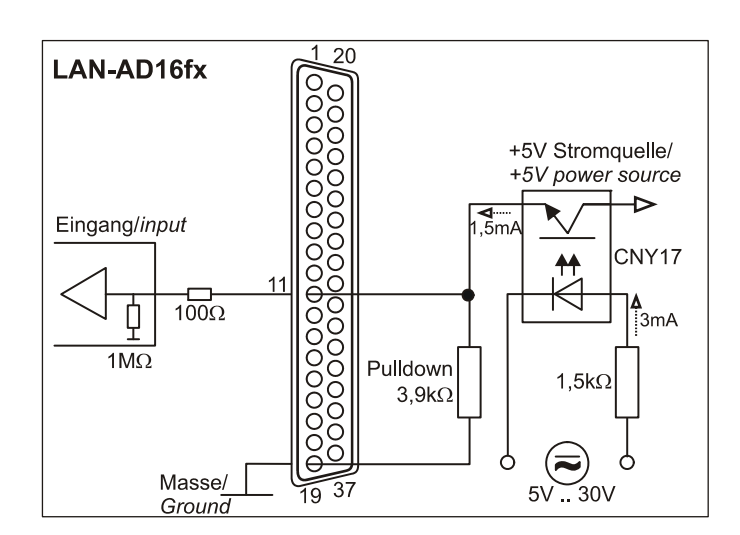

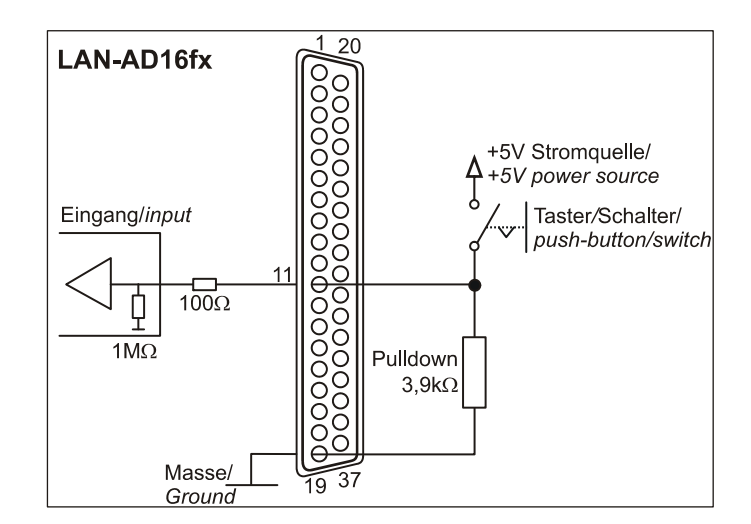

#### **3.1.3 Anschluss eines Spannungsteilers**

Bei Anschluss einer Gleichspannung größer als 5V muss ein **Spannungsteiler** verwendet werden, damit maximal 5V am Eingang des Geräts anliegen. Bei Überschreiten der 5V Eingangsspannung können Schäden am Gerät entstehen.

Das Verhältnis der zu verwendenden Widerstände berechnet sich nach folgender Formel:

$$
U/U_1=(R_1+R_2)/R_1
$$

Es genügt auch eine geringere Eingangsspannung (*high* ≥3V).

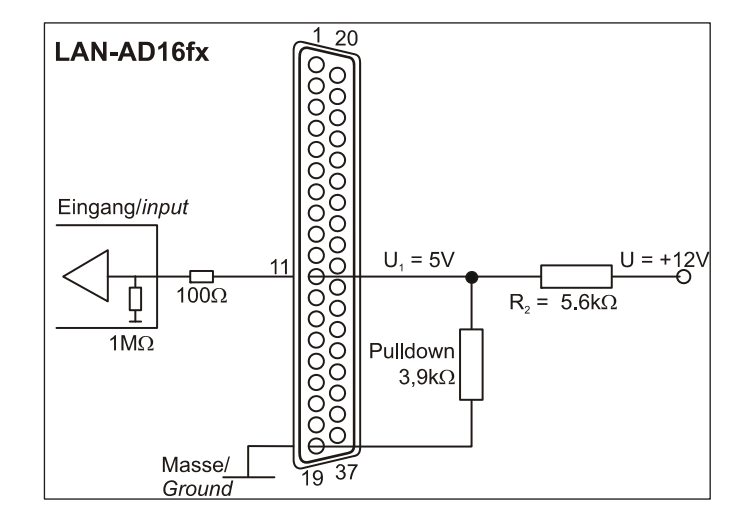

### **3.2 Anschaltbeispiele für Zähler oder Inkrementalgeber**

Der Anschluss von "Signal A", "Signal B" und "Reset" ist an beliebigen Digitalleitungen möglich.

# Ţ

**Achten Sie darauf, dass die entsprechenden Digitalleitungen als Eingang konfiguriert und dem Zähler zugeordnet sind.** 

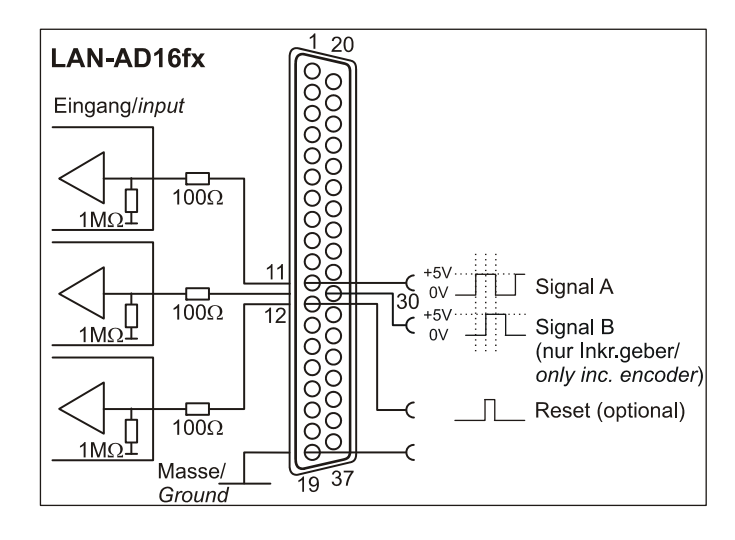

### **3.3 Anschaltbeispiele für digitale Ausgänge**

Serielle Widerstände in den Digitalleitungen begrenzen den Strom und schützen das Gerät vor Zerstörung.

#### **3.3.1 Anschluss einer Leuchtdiode**

Es können nur so genannte Low-Current-Leuchtdioden verwendet werden, da nur diese bereits bei einem Strom von 1mA leuchten.

### U

**Bitte achten Sie auch unbedingt auf den unter den technischen Daten genannten Gesamtstrom (s. Kap. [8](#page-11-0)).** 

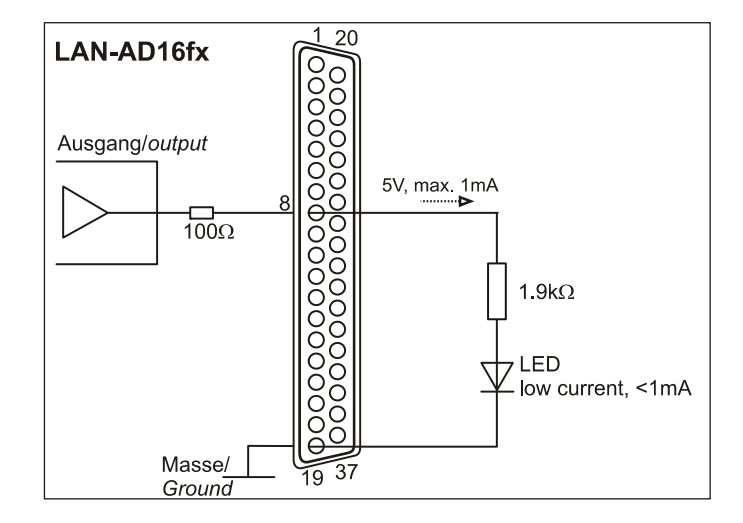

#### **3.3.2 Anschluss eines Relais**

Um höhere Ströme zu schalten, ist ein angeschlossenes Relais ideal. Da die Erregerspule des Relais einen höheren Strom benötigt, als das Messsystem an einer Leitung zur Verfügung stellt, ist ein Transistor vorgeschaltet.

# T

**Von bmcm ist eine Relaiskarte mit 8 Ausgängen erhältlich.** 

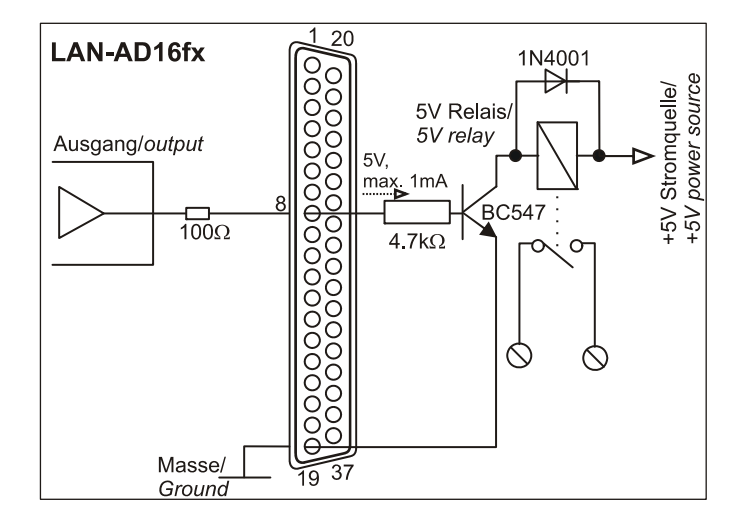

### **4 Softwareinstallation und Konfiguration**

<span id="page-7-0"></span>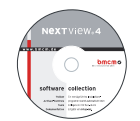

Sämtliche für das LAN-AD16fx zur Verfügung stehende Software und Dokumentation befindet sich auf der im Lieferumfang inbegriffenen "Software Collection"-CD. Beim Einlegen der CD öffnet automatisch ein CD-Starter (andernfalls: **openhtml.exe** starten).

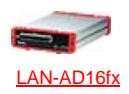

Wechseln Sie auf die Produktseite des LAN-AD16fx, indem Sie im CD-Starter den Eintrag "Produkte" und dann das Gerät ("LAN-AD16fx") auswählen, das unter der Schnittstelle "LAN" aufgelistet ist.

Detaillierte Hinweise zur Installation und Bedienung der Software befinden sich in den zugehörigen Handbüchern. Für die PDF-Dokumentation wird der Adobe Acrobat Reader benötigt.

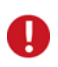

**Die Installationen können direkt von CD aus ausgeführt werden. Lässt dies Ihr Browser nicht zu, speichern Sie zuerst das Installationsprogramm auf die Festplatte und starten dies dann separat.** 

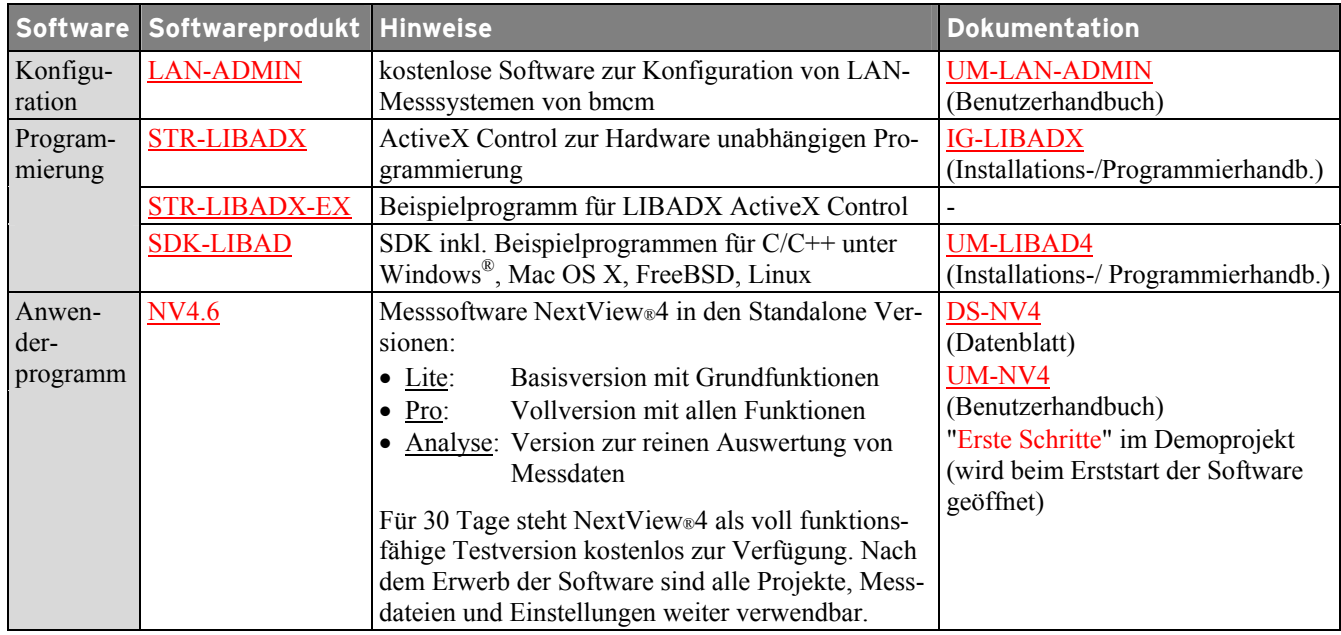

### <span id="page-7-1"></span>**4.1 Konfiguration mit LAN Administration Utility**

Mit der Konfigurationssoftware "LAN Administration Utility" können Netzwerkeinstellungen, Firm-**Comment** wareversion und die Verbindungsqualität für das LAN-AD16fx überprüft und geändert werden.

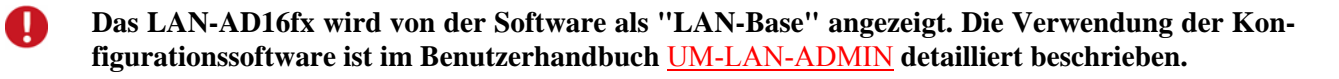

#### **4.1.1 Installation**

Das Installationsprogramm für die Konfigurationssoftware LAN-ADMIN befindet sich auf der Produktseite des LAN-AD16fx auf der "Software Collection"-CD. Während der Installation werden Angaben zur Programmgruppe, von der aus die LAN Administration Utility im Windows® Startmenü geöffnet werden kann, und zum Verzeichnispfad, in dem die Software installiert werden soll, benötigt.

Bei Verwendung der Standardeinstellungen befindet sich nach Installation im Windows® Startmenü der Eintrag "LAN Administration Utility" unter der Rubrik "Programme".

#### **4.1.2 Bedienung**

Im linken Fenster des Programmbildschirms werden alle Messgeräte mit Seriennummer aufgelistet, zu denen aktuell eine Netzwerkverbindung besteht. Das LAN-AD16fx wird als "LAN-Base" angezeigt.

Im Auslieferungszustand weist sich das Gerät automatisch eine IP-Adresse zu.

Markiert man ein Netzwerkmesssystem, werden die aktuellen Einstellungen dieses Geräts in den Dialogen rechts abgebildet.

Über die Schaltfläche "Optionen" können Einstellungen geändert werden.

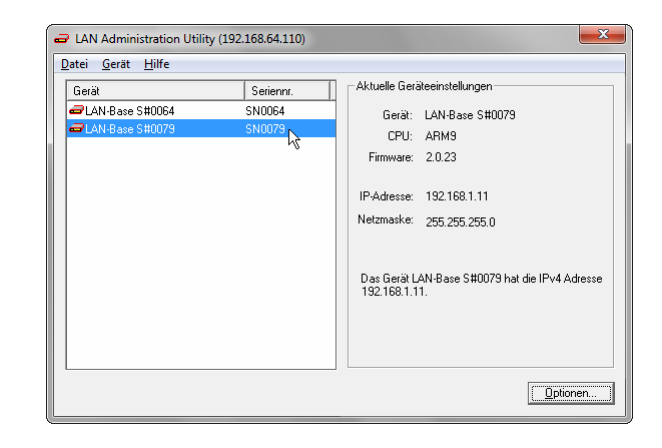

A

**Wir empfehlen grundsätzlich, die automatisch zugewiesene Konfiguration zu verwenden. Manuelle Änderungen sollten nur durch einen Netzwerkadministrator erfolgen.** 

#### **4.1.3 Hinweise zu TCP/IP**

Jeder Netzwerkteilnehmer besitzt eine IP-Adresse, die aus vier Zahlengruppen besteht. Damit beim Verschicken eines Datenpakets gewährleistet ist, dass dies an der richtigen Adresse ankommt, darf dieselbe IP-Adresse immer nur einmal im Netzwerk vergeben werden.

In jeder IP-Adresse ist die Netzwerknummer enthalten - die Nummer, die das Netz kennzeichnet, in dem sich der PC befindet. Damit dieser mit dem Messsystem kommunizieren kann, muss garantiert sein, dass sich beide im selben Netz befinden, also auch dieselbe Netzwerknummer besitzen.

#### **4.1.4 Beispielkonfiguration für die manuelle Eingabe der Netzwerkeinstellungen**

Befindet sich im Netzwerk (Netzwerknummer **192.168.32.0**) nur der PC und das Messgerät, können folgende Adressen verwendet werden. Die im PC aktuell eingestellte IP Adresse wird in der Titelleiste der LAN Administration Utility angezeigt:

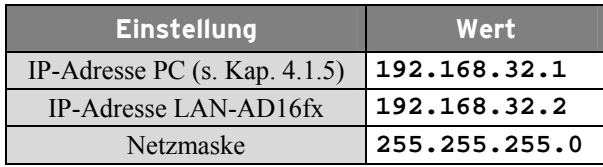

#### <span id="page-8-0"></span>**4.1.5 IP-Adresse des PCs einstellen**

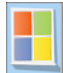

Die IP-Adresse des PCs und der Netzmaske werden über die Systemsteuerung des PCs im Dialog "Eigenschaften von Internetprotokoll (TCP/IP)" eingestellt. Klicken Sie dazu nacheinander auf die folgenden Einträge:

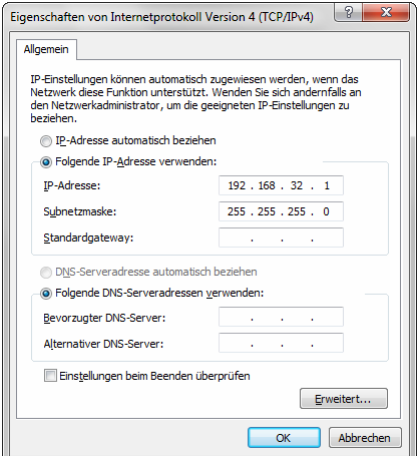

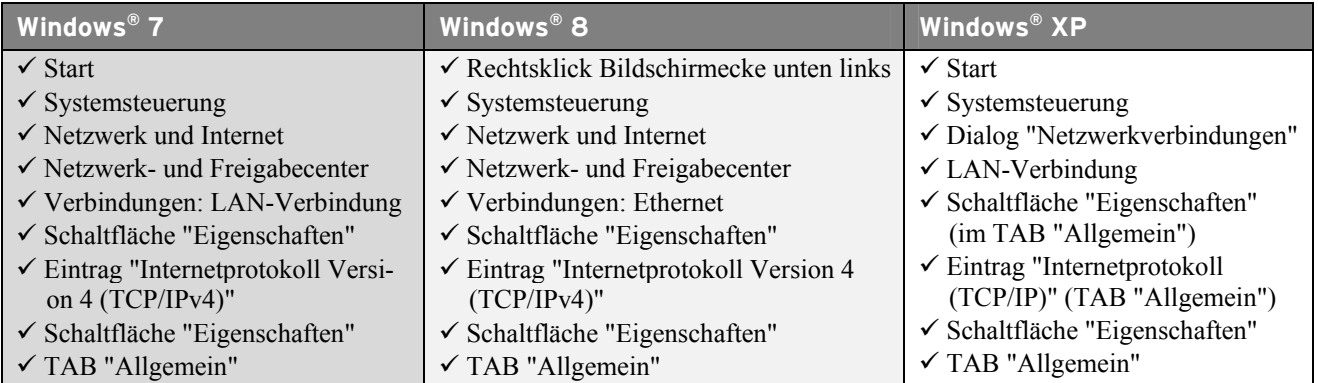

#### **4.2 Programmierung**

Die Programmierung des LAN-AD16fx mit Visual Basic<sup>®</sup>, Delphi<sup>®</sup>, Visual C++<sup>™</sup> ist unter Windows<sup>®</sup> XP/7/8 mit dem Hardware unabhängigen STR-LIBADX ActiveX Control möglich. Dies steht auf der "Software Collection"-CD auf der Produktseite des LAN-AD16fx zur Verfügung. Nach Installation muss das ActiveX Control in der jeweiligen Programmierumgebung eingebunden werden.

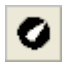

**- Visual Basic®**: Menü "Projekt / Komponenten", Eintrag "LIBADX Object Library 4.0" **- Delphi®**: Menü "Komponenten / ActiveX importieren", Eintrag "LIBADX Object Library 4.0"

Durch Auswahl des Eintrags STR-LIBADX-EX lassen sich Beispielprogramme (inkl. Source Code) installieren, die die Verwendung des ActiveX Controls demonstrieren.

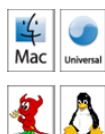

Die Programmierung des LAN-AD16fx unter Mac OS X und Unix (FreeBSD, Linux) in C/C++ erfolgt mit Hilfe der LIBAD4 Programmierschnittstelle.

Das SDK-LIBAD für das jeweilige Betriebssystem (auch Windows®) befindet sich auf der Produktseite des LAN-AD16fx. Hinweise zur Einbindung in die Programmierumgebung erhalten Sie im zugehörigen Handbuch UM-LIBAD4.

#### <span id="page-9-0"></span>**4.3 LAN-AD16fx mit NextView®4 verwenden**

Installieren Sie die voll funktionsfähige Testversion der professionellen Software für Messdatenerfassung und Verarbeitung NextView®4 um die Eigenschaften und Funktionen des LAN-AD16fx direkt zu testen.

Das Installationsprogramm NV4.6 ist auf der Produktseite des Geräts verfügbar. Fordern Sie beim Erststart der Software unter Auswahl der Option "Kostenlose 30-tägige Testversion anfordern" eine Lizenznummer an und wählen Sie im Dialog "Geräteinstallation" Ihr Messsystem (LAN-Base) aus.

Eine erste Anleitung zur Installation und Bedienung des Programms erhalten Sie im Datenblatt bzw. dem Startprojekt von NextView®4. Für detaillierte Informationen steht u. a. eine Online-Hilfe zur Verfügung.

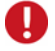

**Die Testversion gilt 30 Tage ab Anforderung der Lizenznummer. Wird in dieser Zeit keine kostenpflichtige Lizenz erworben, schränkt sich der Funktionsumfang von NextView®4 stark ein!** 

### **5 Synchronisation**

LAN-AD16fx Geräte können zeitsynchron zur Echtzeit in NextView®4 eine Messung durchführen. Dabei wird mit Hilfe des eingestellten NTP Servers die Frequenz des Abtasttakts geregelt.

Einstellungen für zeitsynchrone Messungen erfolgen in der LAN Administration Utility (s. Kap. [4.1\)](#page-7-1) als auch in NextView®4 (s. Kap. [6\)](#page-10-0) und sind im Benutzerhandbuch UM-LAN-ADMIN beschrieben.

### **6 LAN-AD16fx und NextView®4**

<span id="page-10-0"></span>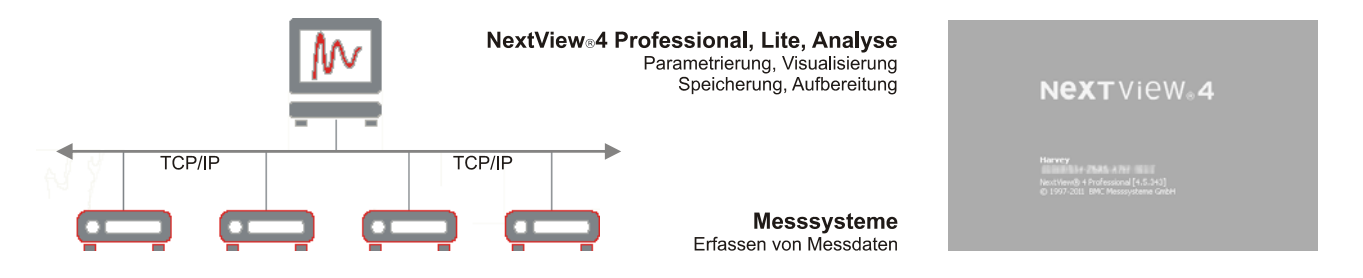

Optimal abgestimmt ist das Gerät auf die moderne Messdatenerfassungs- und Analysesoftware NextView®4 (s. Kap. [4.3](#page-9-0)):

- ¾ verschiedene Versionen (Testversion, Lite, Professional, Analyse) verfügbar
- ¾ beliebig viele Geräte (auch unterschiedlichen Typs) installierbar (nicht: NextView®4 Lite/Analyse)
- ¾ konfigurieren, erfassen, visualisieren, aufzeichnen, analysieren, dokumentieren in einer Software
- ¾ keine Programmierkenntnisse erforderlich
- ¾ weitere Infos unter : [www.nextview.de](http://www.nextview.de/)

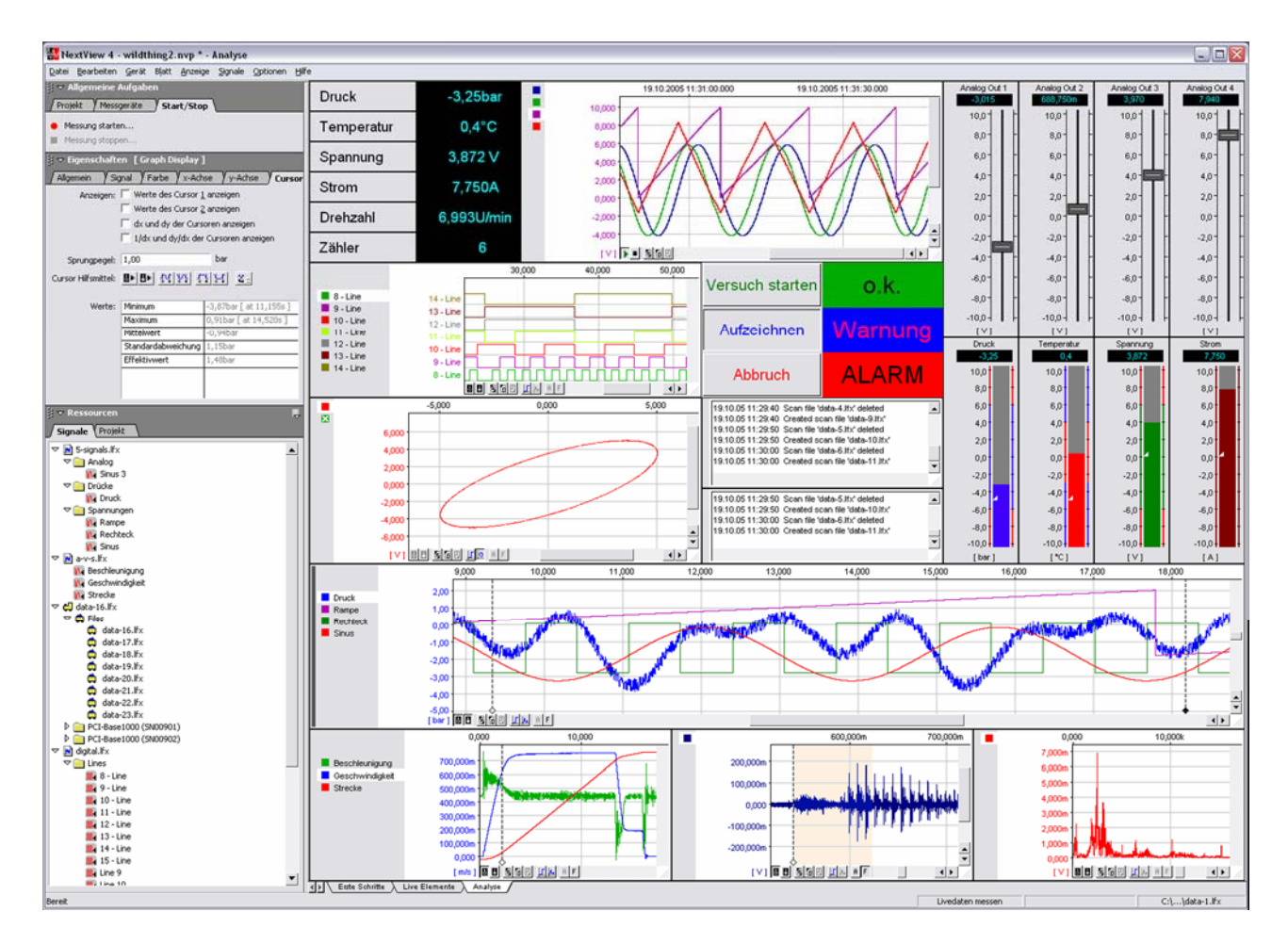

### **7 Wichtige Benutzungshinweise zu LAN-AD16fx**

- Das Gerät ist nur für Kleinspannungen geeignet, beachten Sie die entsprechenden Vorschriften! Betreiben Sie das Gerät nur in geschlossenem Gehäuse. ESD Spannungen an offenen Leitungen können im Betrieb zu Fehlfunktionen führen. Als Stromversorgung nur ein galvanisch trennendes Netzteil (mit CE) verwenden.
- Zum Reinigen des Geräts nur nichtanlösende Reinigungsmittel verwenden. Eine Wartung ist nicht vorgesehen.
- An den beiden 37-poligen D-Sub Buchsen werden die Signale angeschlossen, dabei möglichst geschirmte Kabel verwenden. Für gute Störunterdrückung den Schirm einseitig anschließen. Offene Eingänge ggf. abschließen.
- Der Gain ist auf "gerade Werte" abgeglichen, so dass vom vollen Bereich des Wandlers nur 64000 Schritte (bei 16 Bit) benutzt werden. Die Messbereiche sind dadurch effektiv immer etwas größer (z. B. ±10,24V) als die angegebenen Messbereiche. Dies hat den Vorteil, dass auch Messbereichsüberläufe erkannt werden können.
- Das Produkt darf für keine sicherheitsrelevanten Aufgaben verwendet werden. Mit der Verarbeitung des Produkts wird der Kunde per Gesetz zum Hersteller und übernimmt somit Verantwortung für den richtigen Einbau und Benutzung des Produktes. Bei Eingriffen und/oder nicht bestimmungsgemäßem Einsatz erlischt die Garantie und alle Haftungsansprüche sind ausgeschlossen.

Das Produkt darf nicht über öffentliche Müllsammelstellen oder Mülltonnen entsorgt werden. Es muss entweder entsprechend der WEEE Richtlinie ordnungsgemäß entsorgt werden oder kann an bmcm auf eigene Kosten zurückgesendet werden.

### <span id="page-11-0"></span>**8 Technische Daten**

(typ. bei 20°C, nach 5min., +12V Versorgung)

#### • **Analogeingänge**

Ausgangsbereich // Ausgangsstrom: Auflösung // Genauigkeit: Nullpunktsdrift // Verstärkungsdrift:

• **Digitalkanäle** 

• **Allgemeine Daten** 

Anschlüsse analog // digital:

ElektroG // ear-Registrierung: max. zulässige Potentiale:

Gehäusemaße // Schutzart:

verfügbares Zubehör:

Temperaturbereiche // rel. Luftfeuchte:

• **Softwareunterstützung** 

Stromversorgung:

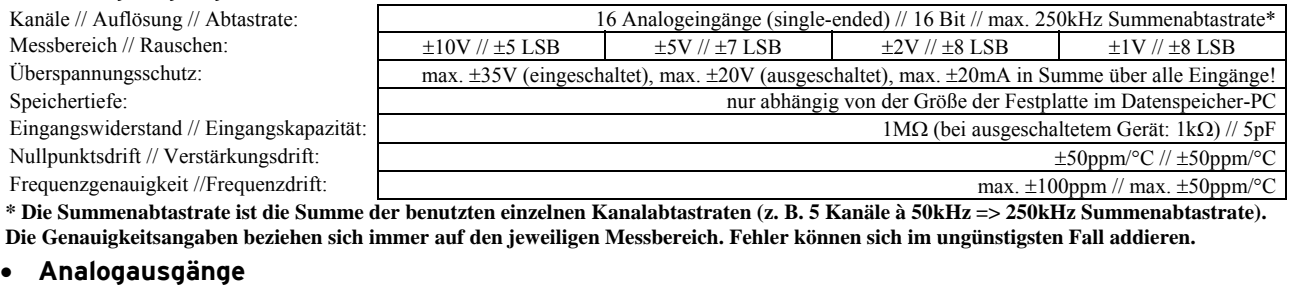

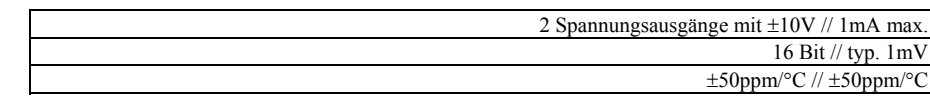

Kanäle: 2x 16 Leitungen (bidirektional, in 8er Gruppen umschaltbar) Zähler: 3x 32-Bit Zähler mit opt. Zählerreset, Betriebsart: Zähler, Up/Down Zähler, Quadraturdekoder für Inkrementalgeber, Periodendauer (softwareseitig einstellbar), Anschluss an beliebigen Digitaleingängen Pegel: CMOS/TTL kompatibel (low: 0V..0,7V; high: 3V..5V) Widerstand R<sub>i</sub> // Ausgangsstrom: 100 $\Omega$  // 0,5mA

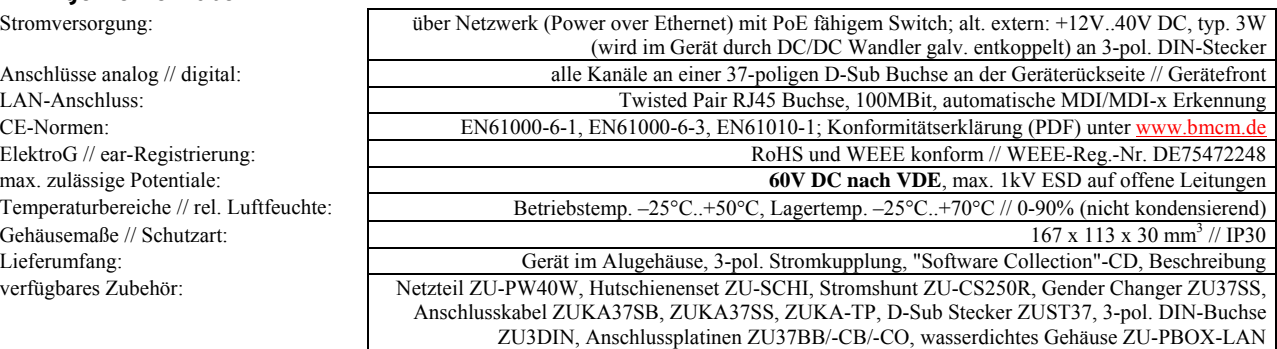

Software auf CD (mitgeliefert): ActiveX Controls LIBADX (Hardware unabhängig) zur Programmierung unter Windows® XP/7/8; LIBAD4 SDK zur C/C++ - Programmierung unter Windows® XP/7/8, Mac OS X, Unix (FreeBSD, Linux); Messprogramm NextView®4 als Testversion zum Testen und Bedienen der Hardware; Konfigurationssoftware LAN-Admin

NextView®4 (optional): professionelle Software in den Versionen Professional, Lite zur Erfassung und Analyse von Messdaten unter Windows® XP/7/8

**Hersteller: BMC Messsysteme GmbH. Irrtum und Druckfehler sowie Änderungen, die dem technischen Fortschritt dienen, vorbehalten. Rev. 1.0** 24.11.2014

Garantie: 2 Jahre ab Kaufdatum bei bmcm, Schäden am Produkt durch falsche Benutzung sind ausgeschlossen